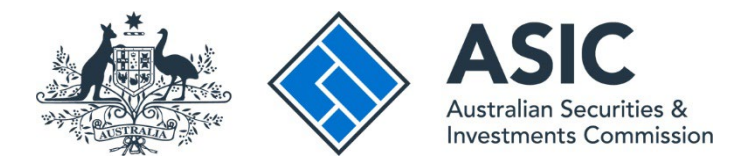

# **How to connect to an entity**

## **ASIC Regulatory Portal user guide | Version 1.2, March 2024**

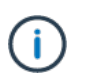

#### **What is an entity?**

An entity is a way of describing all the different ways through which business can be conducted – it could be an organisation structure like a company, a business, a partnership or a trust, or an individual (or 'natural person').

#### **How do I connect my portal account to an entity or multiple entities?**

To connect to an entity, you must either have an existing role within or for that entity. A person who has a Senior administrator or Administrator Access level within the portal for an entity may also invite you via the portal to connect. An invitation to connect to an entity is issued via email and will include an invitation key.

If you don't already have a portal account and you have received an invitation to connect to an entity, you need to use the invitation key and personal details to register for the portal and connect to the entity at the same time. For more information, see our *[How to](https://asic.gov.au/online-services/regulatory-portal/asic-regulatory-portal-documentation/)  [register](https://asic.gov.au/online-services/regulatory-portal/asic-regulatory-portal-documentation/)* user guide.

- 1. Log in to the [ASIC Regulatory Portal.](https://regulatoryportal.asic.gov.au/)
- 2. This will open the Select entity page, which will list all your current connections (including yourself). Click **Connect to an entity**.

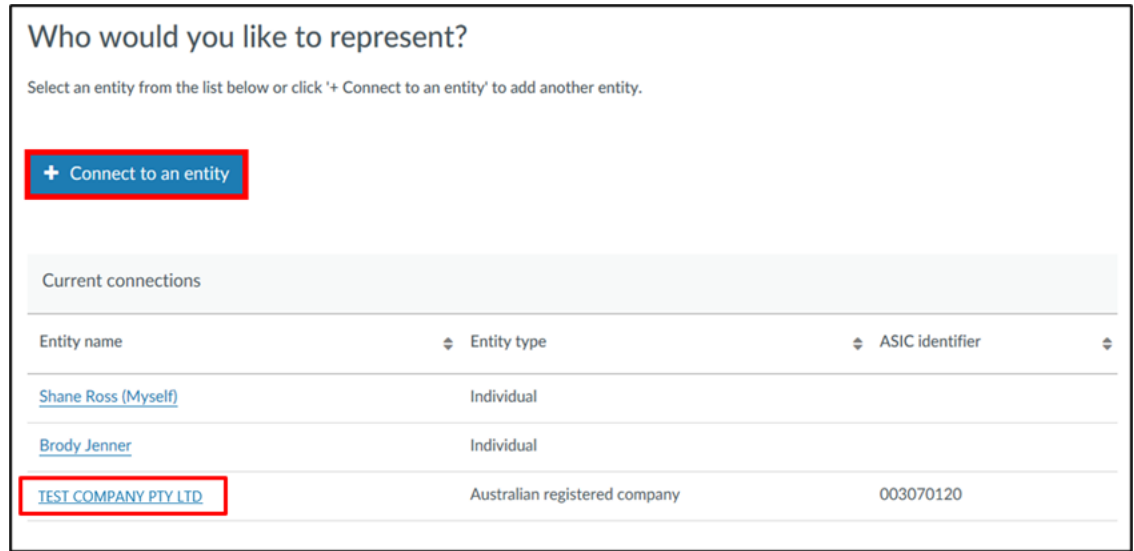

3. Select the **tile** that best matches why you are connecting to an entity.

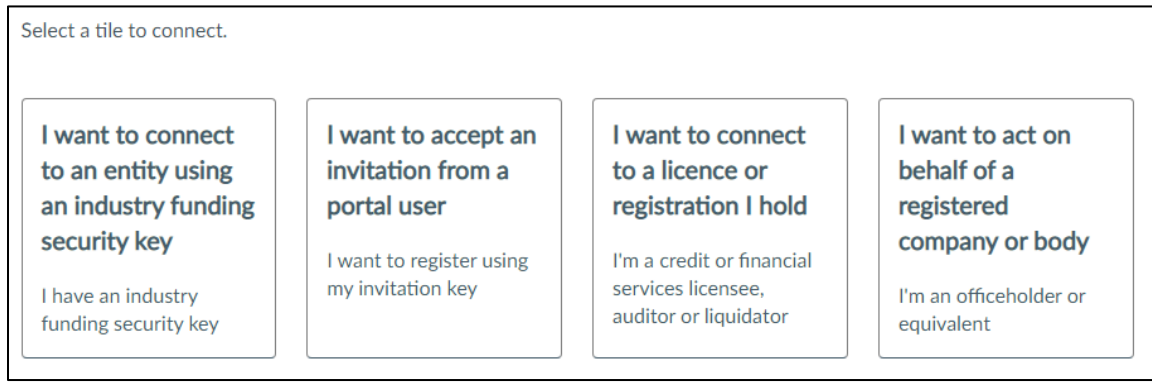

The table below shows when to select which tile:

#### **Table 1: Further information about tiles**

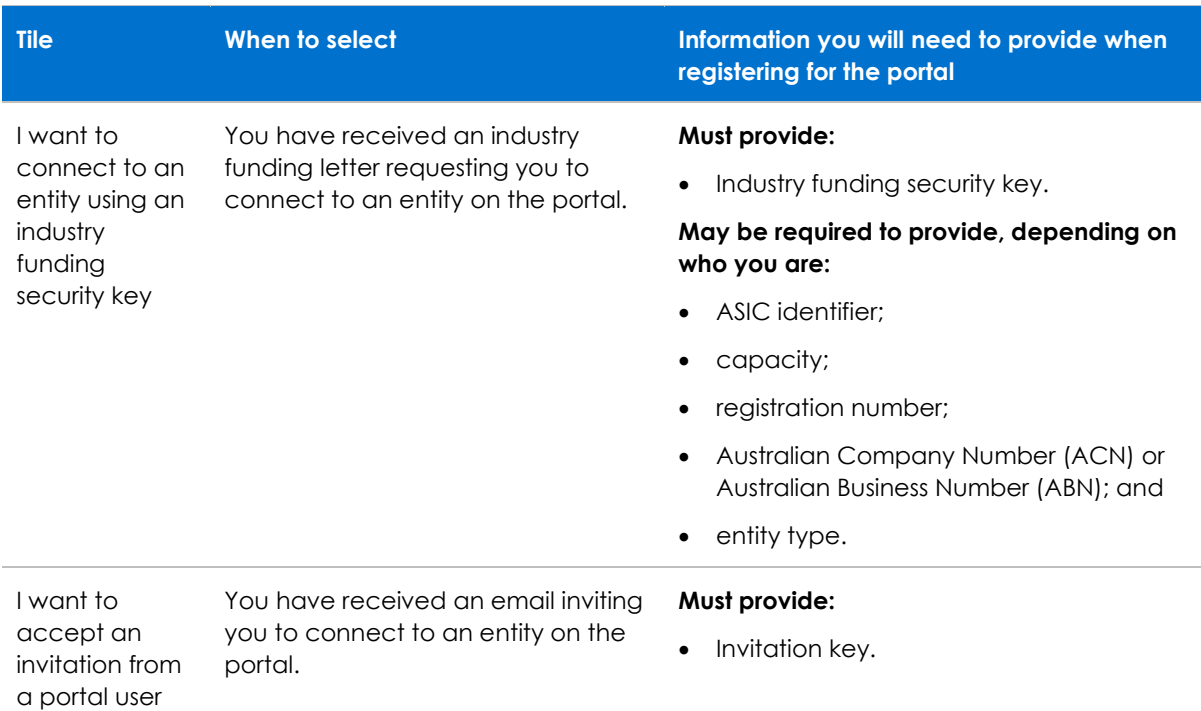

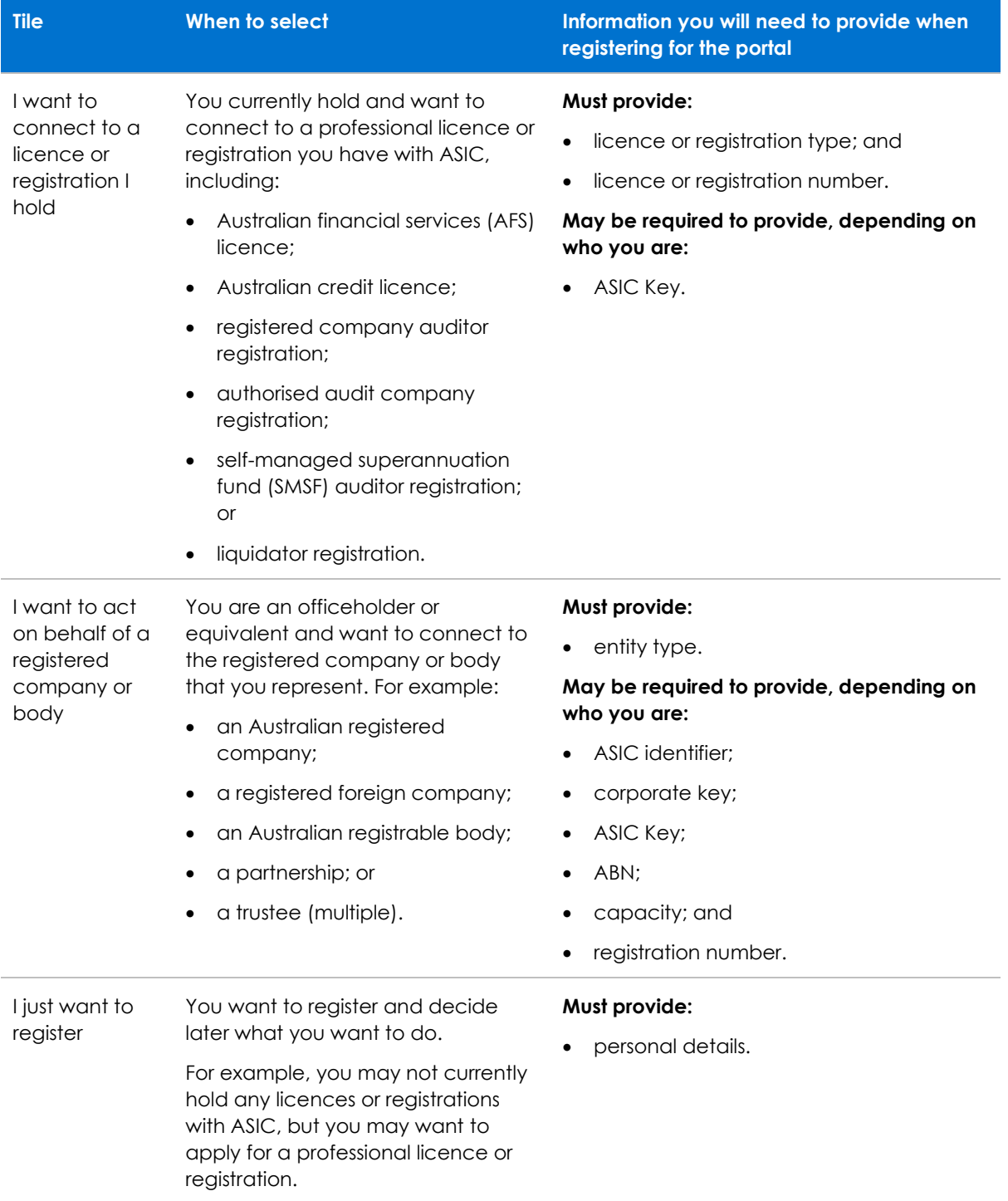

4. Enter the **identifying information** for the entity you wish to connect to.

### The identifying information you provide will depend on the tile you selected. Mandatory fields are marked with a red asterisk (\*) and **will verify the identifying information against our records**.

If you hold a professional licence or registration with ASIC or are a registered company officeholder, we need to verify the name you used to register for the portal against the name we have on our records.

 $\mathbf{f}$ 

If the name you used to create your account does not match our records, you will not be able to connect to the licence, registration or entity. You should check your own records to confirm what name you have used or go t[o ASIC Connect's register search.](https://connectonline.asic.gov.au/RegistrySearch/faces/landing/SearchRegisters.jspx?_adf.ctrl-state=9oc786jbo_4)

If the name used to create your portal account does not match the name on our records, select the checkbox as shown below:

The name used to create my portal account does not match the name on ASIC's records for this professional licence, registration or entity.

#### 5. Click **Connect**.

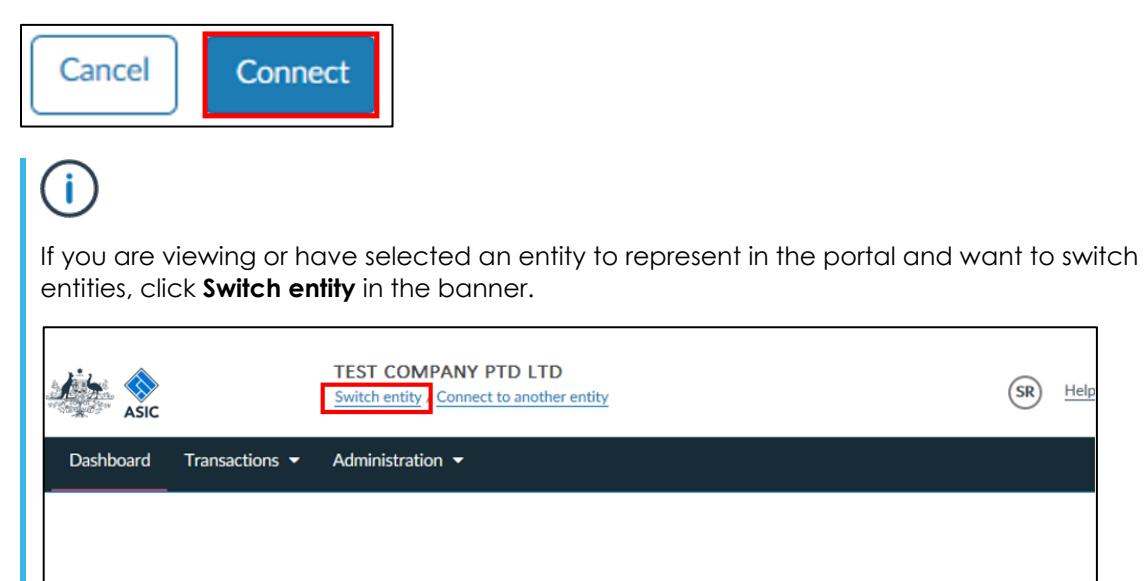

If you want to connect to another entity, click **Connect to another entity** in the banner.

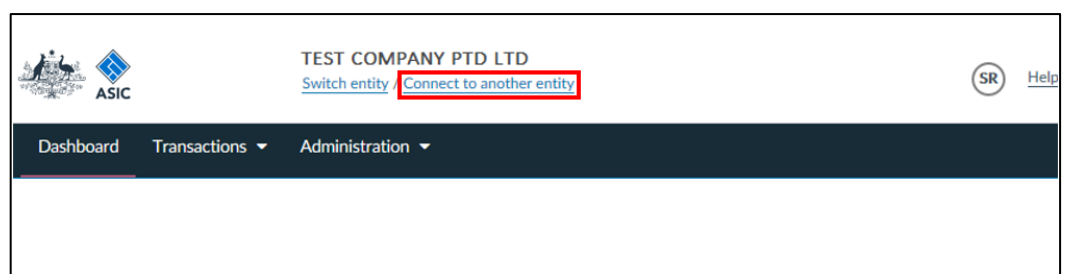

6. Once you have connected to an entity, you are now ready to act on behalf of the entity in the portal.

 $(SR)$ Help